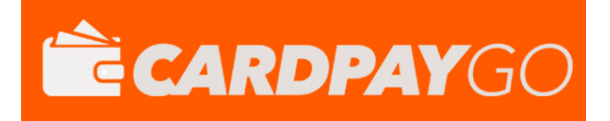

# **HOSTED**

## INTEGRATION GUIDE

Version: 9.13

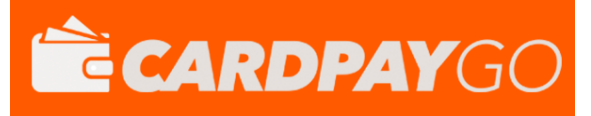

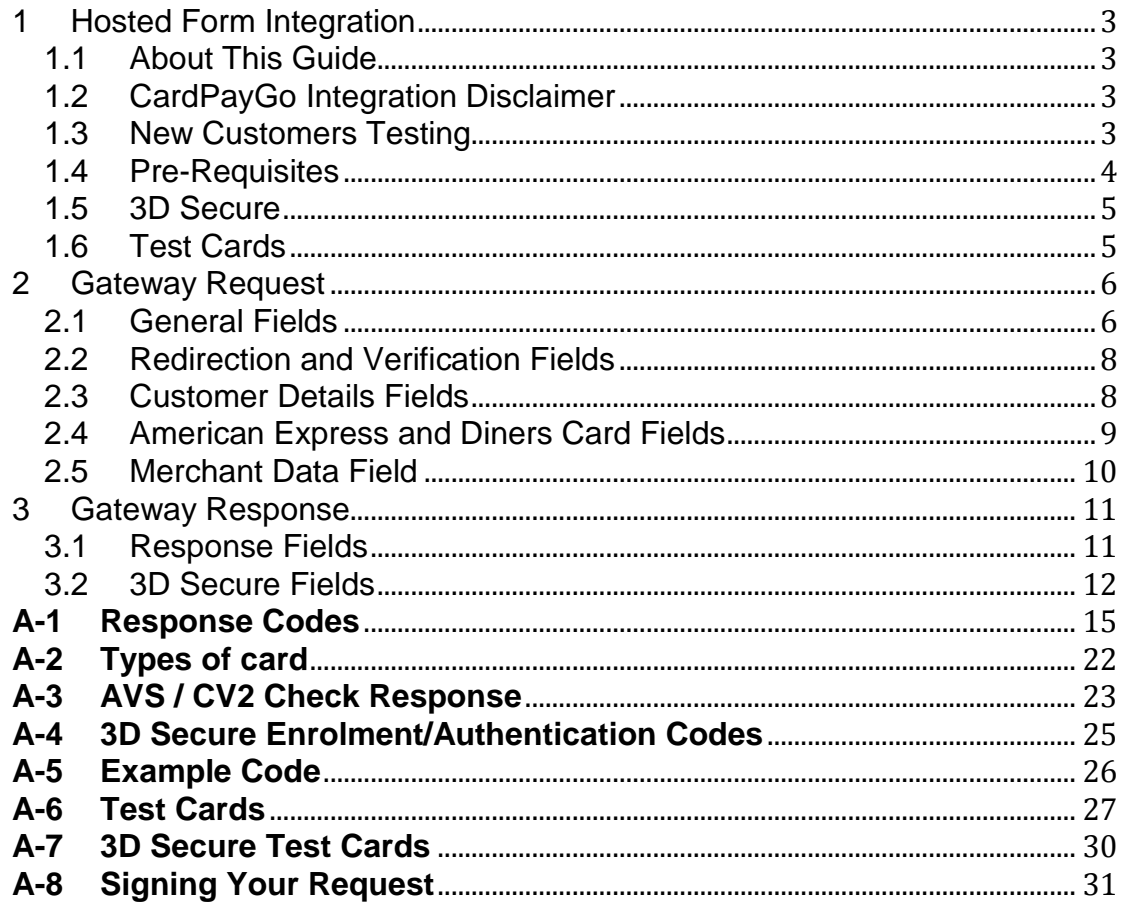

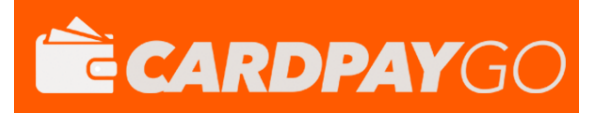

## <span id="page-2-0"></span>**1 Hosted Form Integration**

## <span id="page-2-1"></span>*1.1 About This Guide*

The CardPayGo Hosted Form Integration method requires the merchant (or the merchant's web developer) to have knowledge of server side scripting languages (e.g. PHP, ASP etc.), although less so than the Direct method. Unlike the Direct method, the merchant's website does not need to have a SSL Certificate, and PCI compliance becomes more straightforward.

If you wish to process card details on your own website, or style the payment pages of your website, you either need to use the Direct integration method or request a Custom Hosted Form for your business.

## <span id="page-2-2"></span>*1.2 CardPayGo Integration Disclaimer*

CardPayGo provides all integration documentation necessary for enabling merchant clients to process payments via our Payment Gateway. Whilst every effort has been made to ensure these guides are accurate and complete, we expect Merchants undertaking any integration to test all their technical work fully and satisfy their own standards. CardPayGo is not responsible or liable for any Merchant or Third Party integration.

## <span id="page-2-3"></span>*1.3 New Customers Testing*

New customers who have not yet received their live Merchant ID can still perform an integration for testing purposes. Simply enter one of the below Test Merchant IDs and then use the CardPayGo test cards to run a test transaction.

Standard Visa and MasterCard Testing use **103223** 3D Secure Testing use **103224**

This guide provides the information required to integrate with CardPayGo, and gives a very basic example of code for doing so. It is expected that the Merchant, or the Merchant's developers, have some experience in server side scripting with languages such as PHP or ASP, or that an off-the-shelf software package is being used that has in-built CardPayGo integration support.

If you do require programming assistance, please contact CardPayGo on 0330 35 00 540 or via email to support@cardpaygo.com.

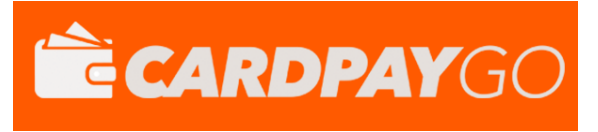

## <span id="page-3-0"></span>*1.4 Pre-Requisites*

You will need the following information to integrate with CardPayGo Hosted Forms.

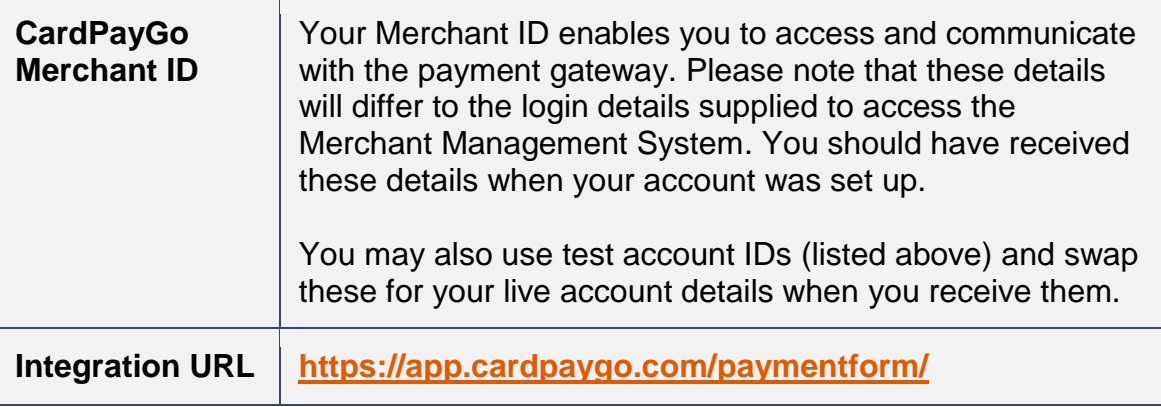

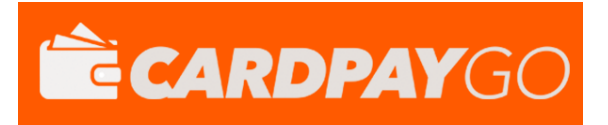

## <span id="page-4-0"></span>*1.5 3D Secure*

If your merchant account is enrolled with 3D Secure, the hosted form method will automatically attempt to perform 3D Secure transactions. If the customer's card is not participating in 3D Secure then the transaction will be processed as normal, otherwise it will take the customer through the 3D Secure authentication process.

You can choose how to deal with 3D Secure transactions that fail authentication – either declining the transaction or continuing without 3D Secure protection. These preferences are set in the Merchant Management System.

## <span id="page-4-1"></span>*1.6 Test Cards*

For the latest copy of the test cards, for both 3D Secure and non 3D Secure transactions, please see Appendix A-6 & A-7 below.

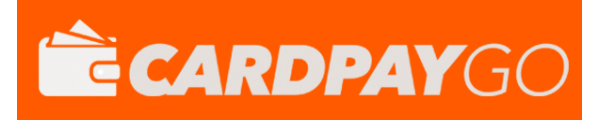

## <span id="page-5-0"></span>**2 Gateway Request**

Your website will need to send the request details to the integration URL via an HTTP POST request. The details should be URL encoded Name=Value fields separated by '&' characters (refer to [RFC 1738](http://www.faqs.org/rfcs/rfc1738) and the application/xwww-form-urlencoded media type).

For example, you might create an HTML form to collect the customer information (without card details), then use hidden fields to post the other options.

*Please note that the field names are cAsE sEnSiTiVe.*

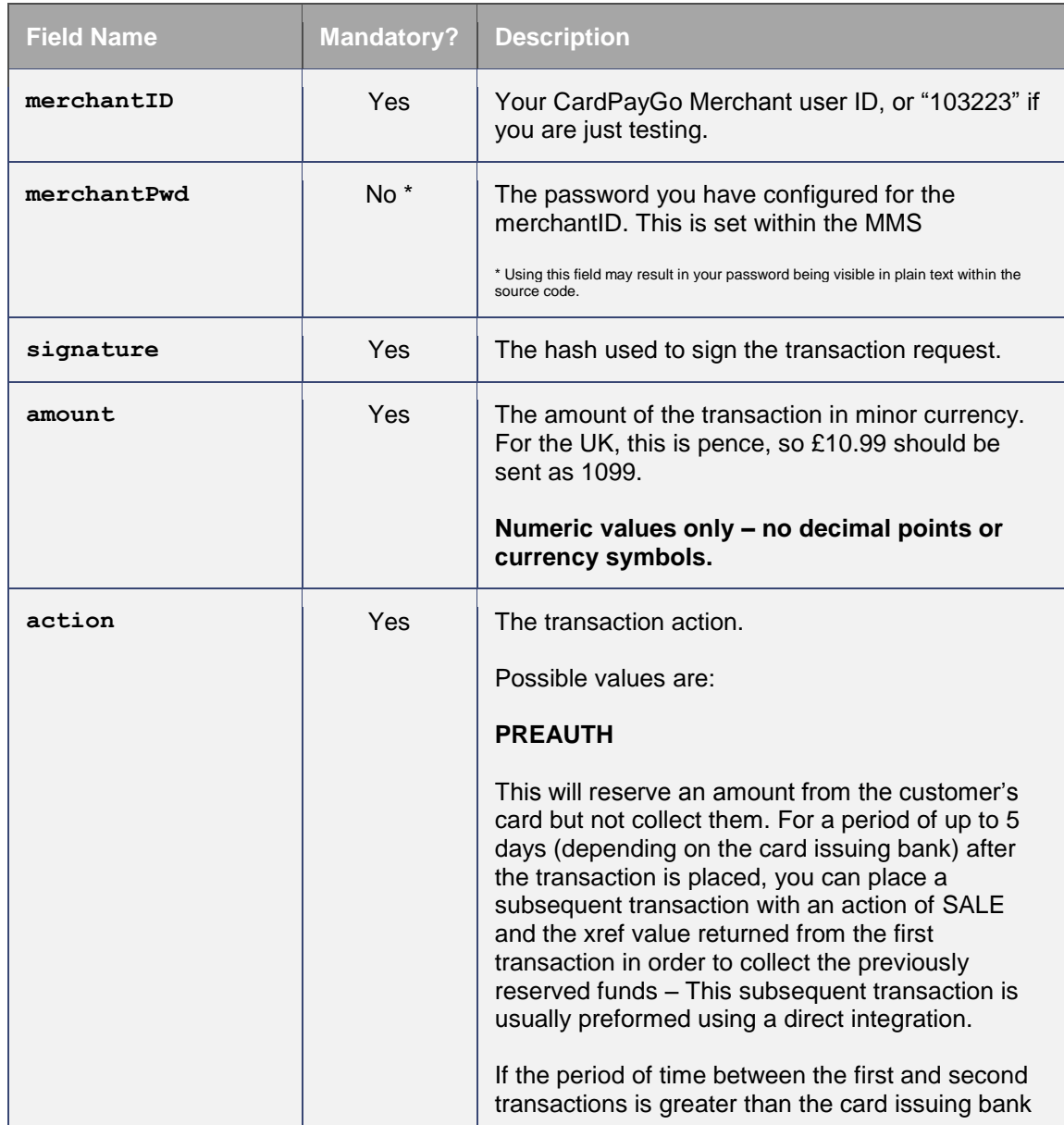

## <span id="page-5-1"></span>*2.1 General Fields*

V9.13 For further help, please telephone **0330 35 00 540** or email **support@cardpaygo.com**

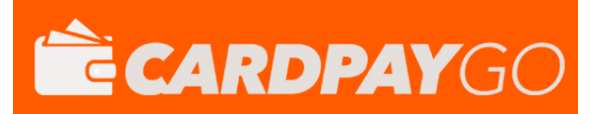

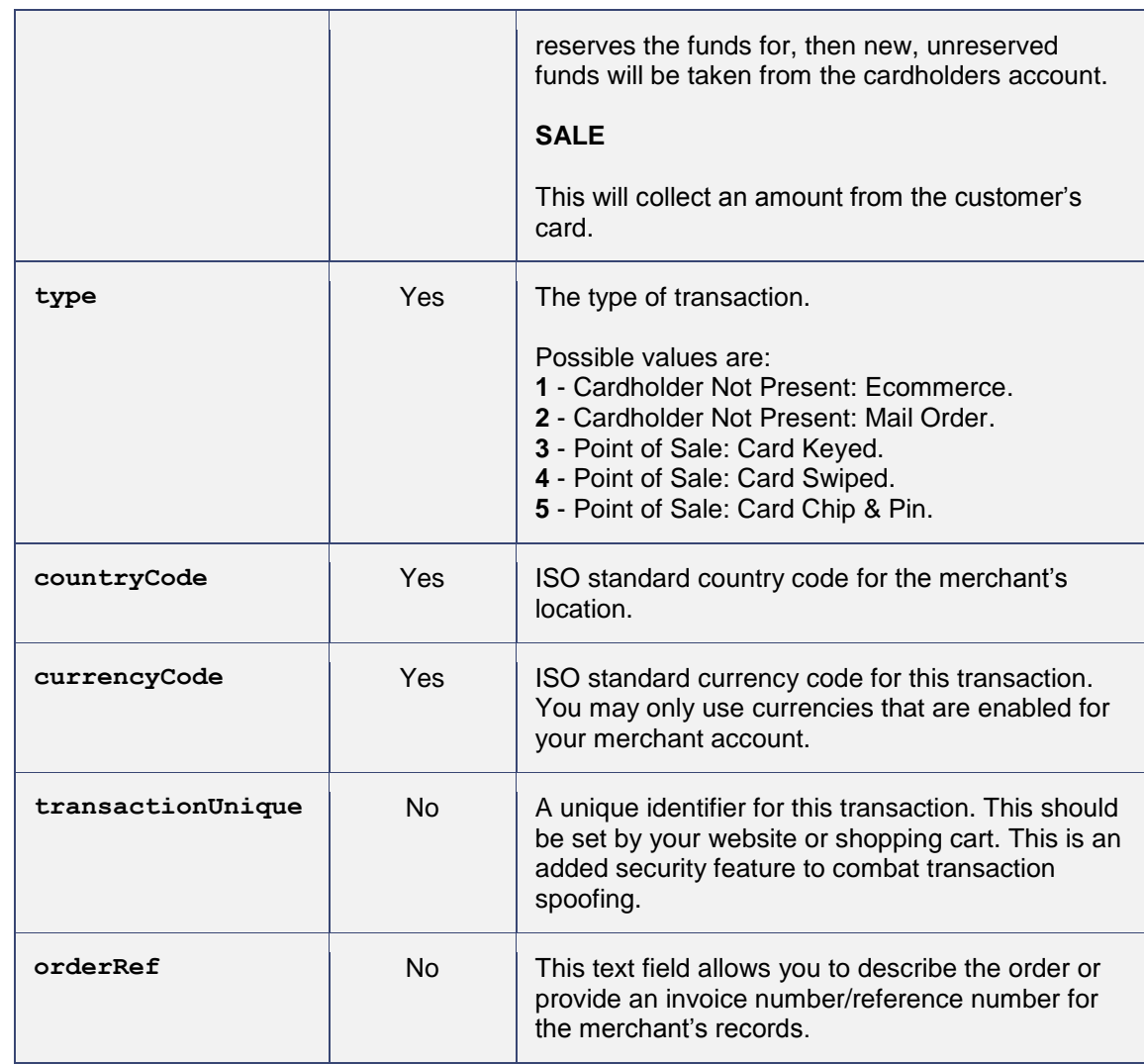

## <span id="page-7-0"></span>*2.2 Redirection and Verification Fields*

The Hosted Form, after completion, will redirect the customer to the **redirectURL**, which will be called with POST data attached. Since this POST could conceivably be forged by a malicious user, it is a good idea to also supply a **callbackURL**. If supplied, the Hosted Form will POST the same transaction result data to the Callback URL in the background. This background page should be used to update your database.

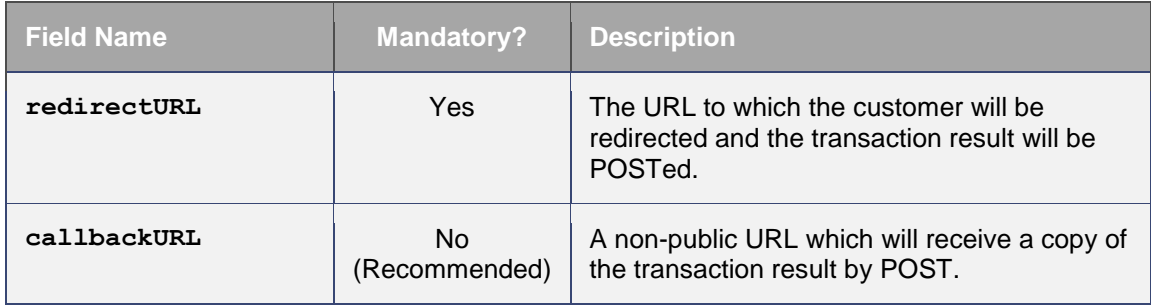

## <span id="page-7-1"></span>*2.3 Customer Details Fields*

Customer details are optional by default, however if the merchant has chosen to require AVS checking in their preferences, then **customerAddress** and **customerPostCode** become mandatory. All data is stored and accessible within the administration panel.

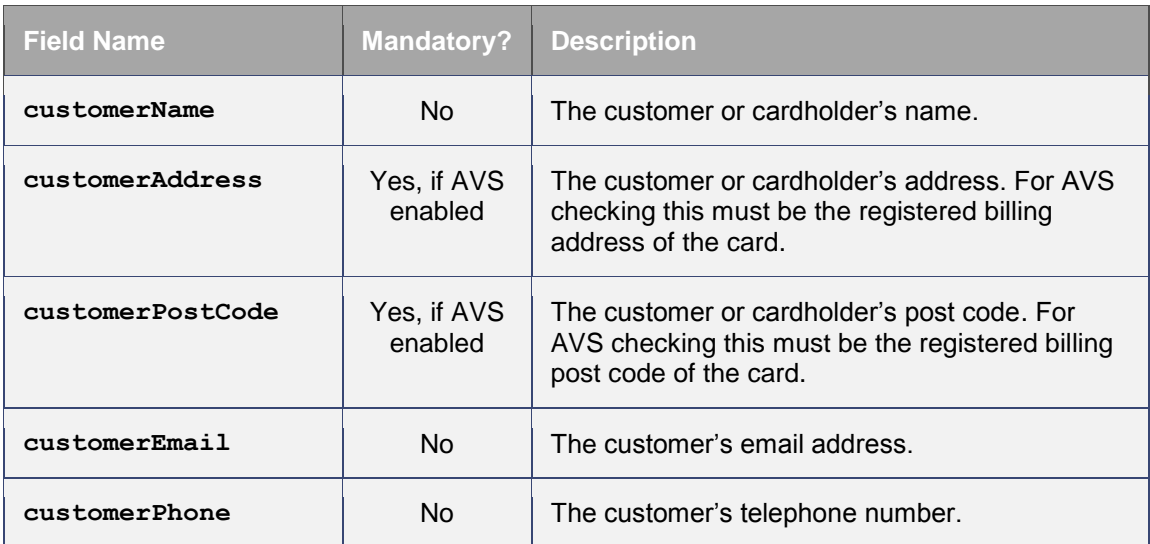

## <span id="page-8-0"></span>*2.4 American Express and Diners Card Fields*

American Express or Diners Card cards require additional information about the customer's purchase to be posted to the hosted form. Only one order line needs to be entered. For other card types all items are optional and will be stored for reference purpose only.

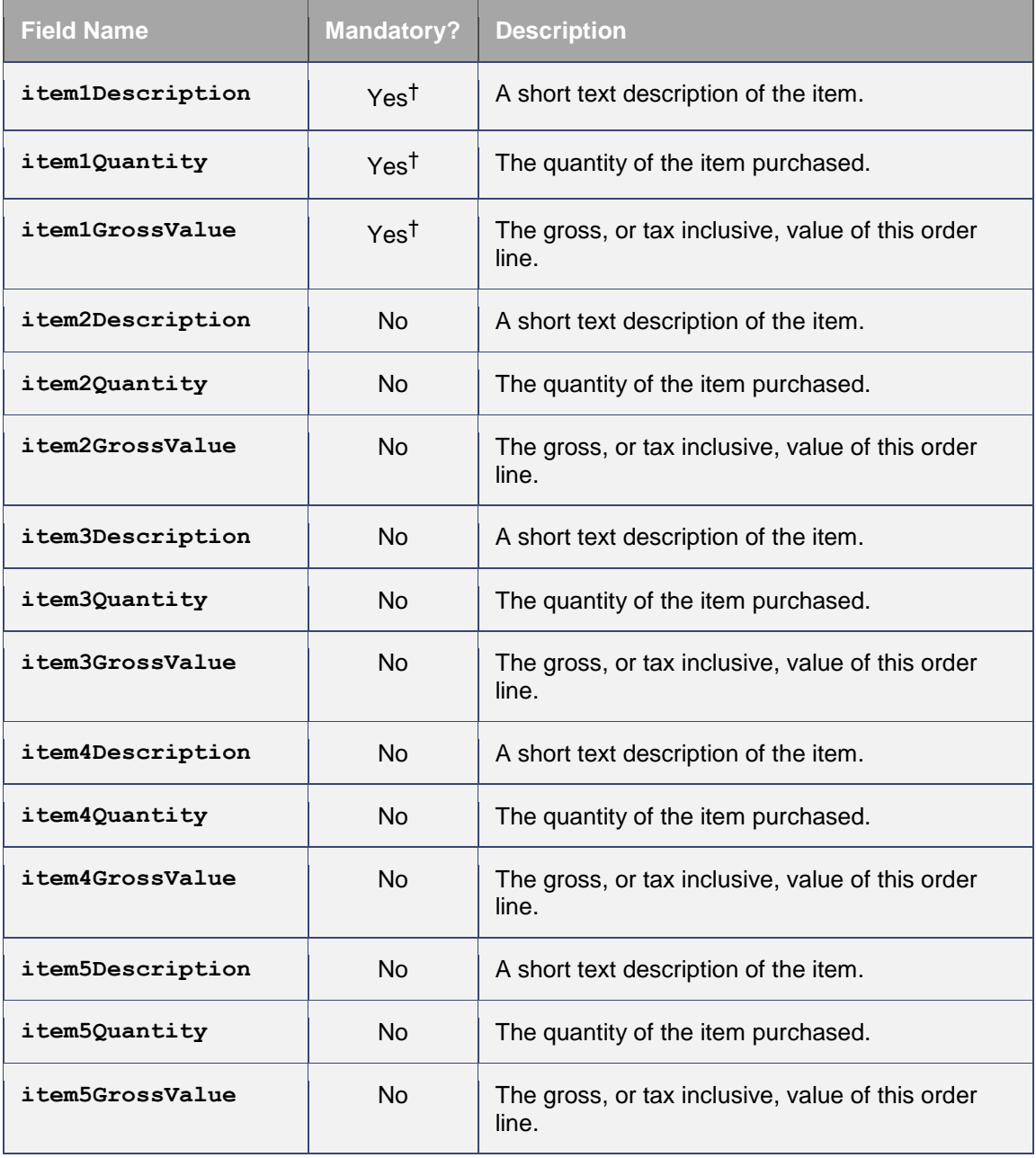

†These fields are only mandatory if an American Express or Diners Card is used for payment.

With American Express or Diners Cards you may also provide tax *or* discount information. Once again for other cards types any values provided will be stored for reference purposes only.

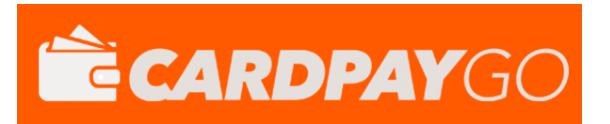

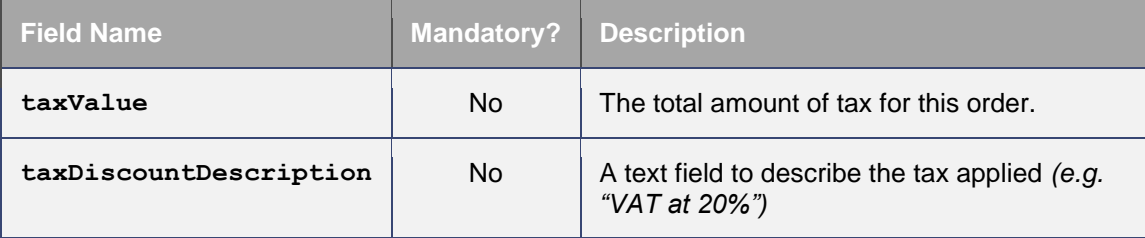

*OR*

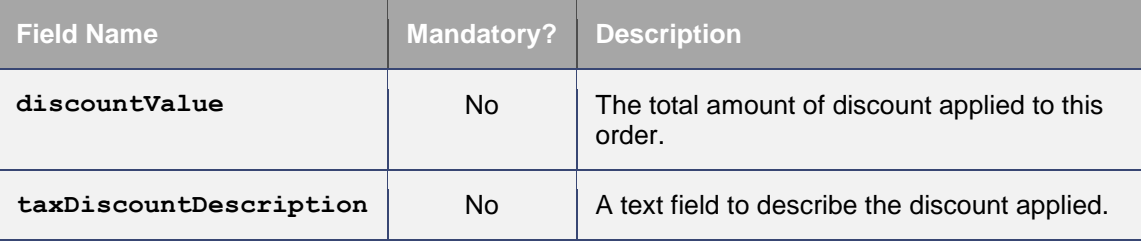

## <span id="page-9-0"></span>*2.5 Merchant Data Field*

The merchant may send arbitrary data with the request by appending extra fields which will be returned in the response unmodified. These extra fields are merely 'echoed' back and not stored by CardPayGo.

However the Merchant can put extra information that should be stored into a **merchantData** field. Associative data can be serialised using the notation **merchantData[name]=value**.

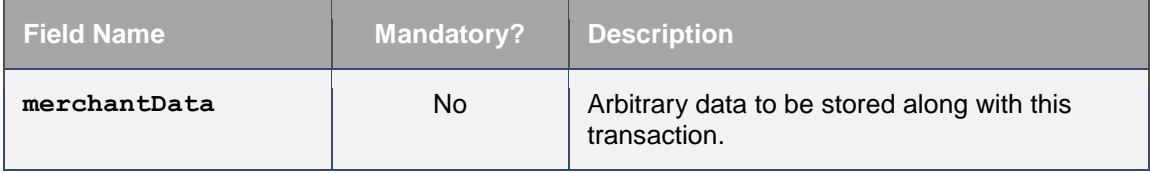

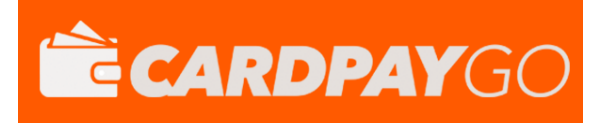

## <span id="page-10-0"></span>**3 Gateway Response**

The CardPayGo Hosted Form method returns data to the Redirect URL (and Callback URL, if supplied) via an HTTP POST request. The details are sent URL encoded Name=Value fields separated by '&' characters (refer to [RFC](http://www.faqs.org/rfcs/rfc1738)  [1738](http://www.faqs.org/rfcs/rfc1738) and the application/x-www-form-urlencoded media type).

The fields initially sent to the integration URL are returned and in addition the following fields may be returned.

*Please note that the field names are cAsE sEnSiTiVe.*

## <span id="page-10-1"></span>*3.1 Response Fields*

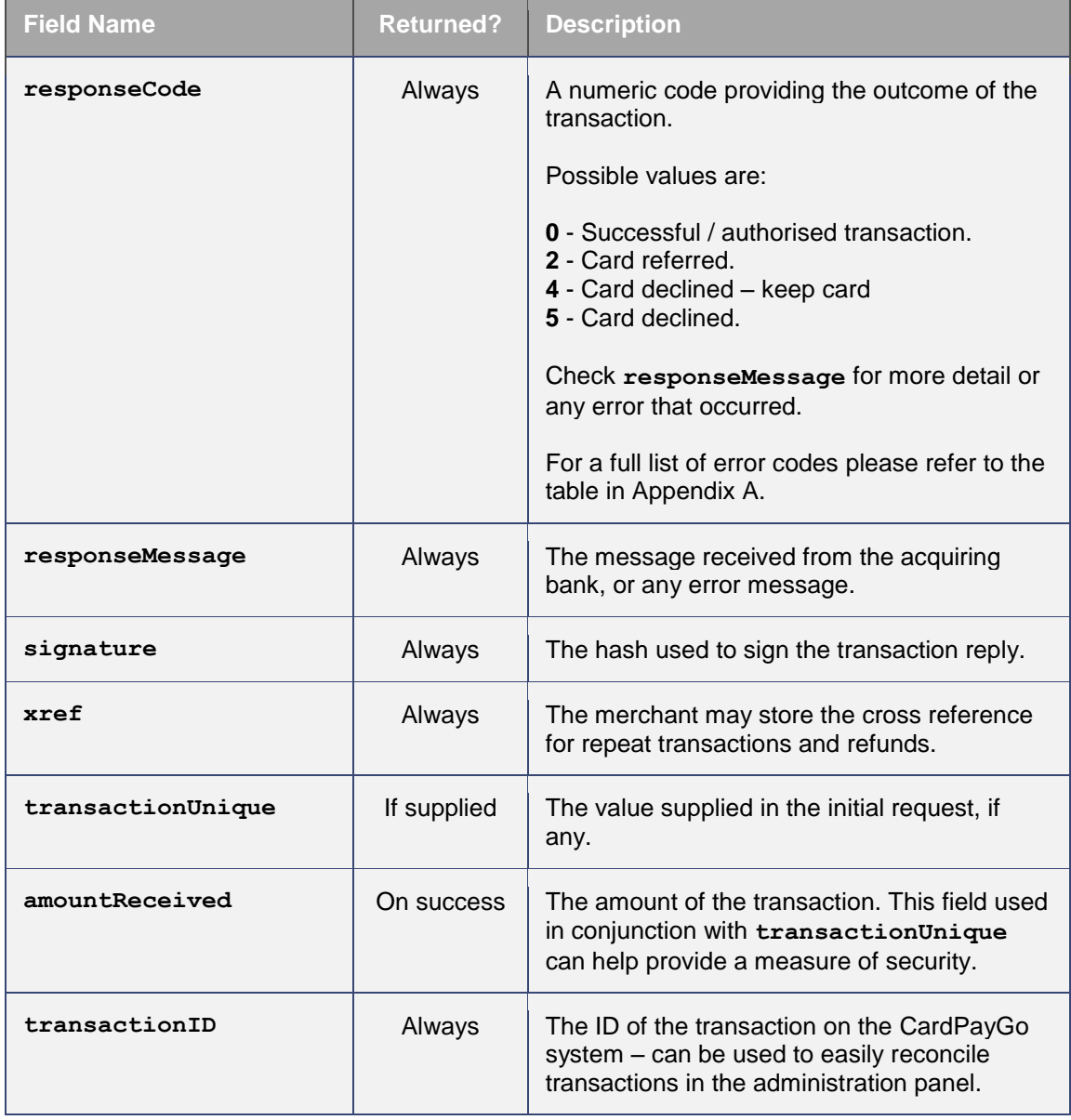

For further help, please telephone **0330 35 00 540** or email **support@cardpaygo.com**

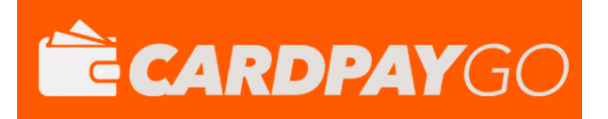

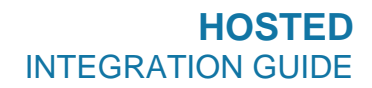

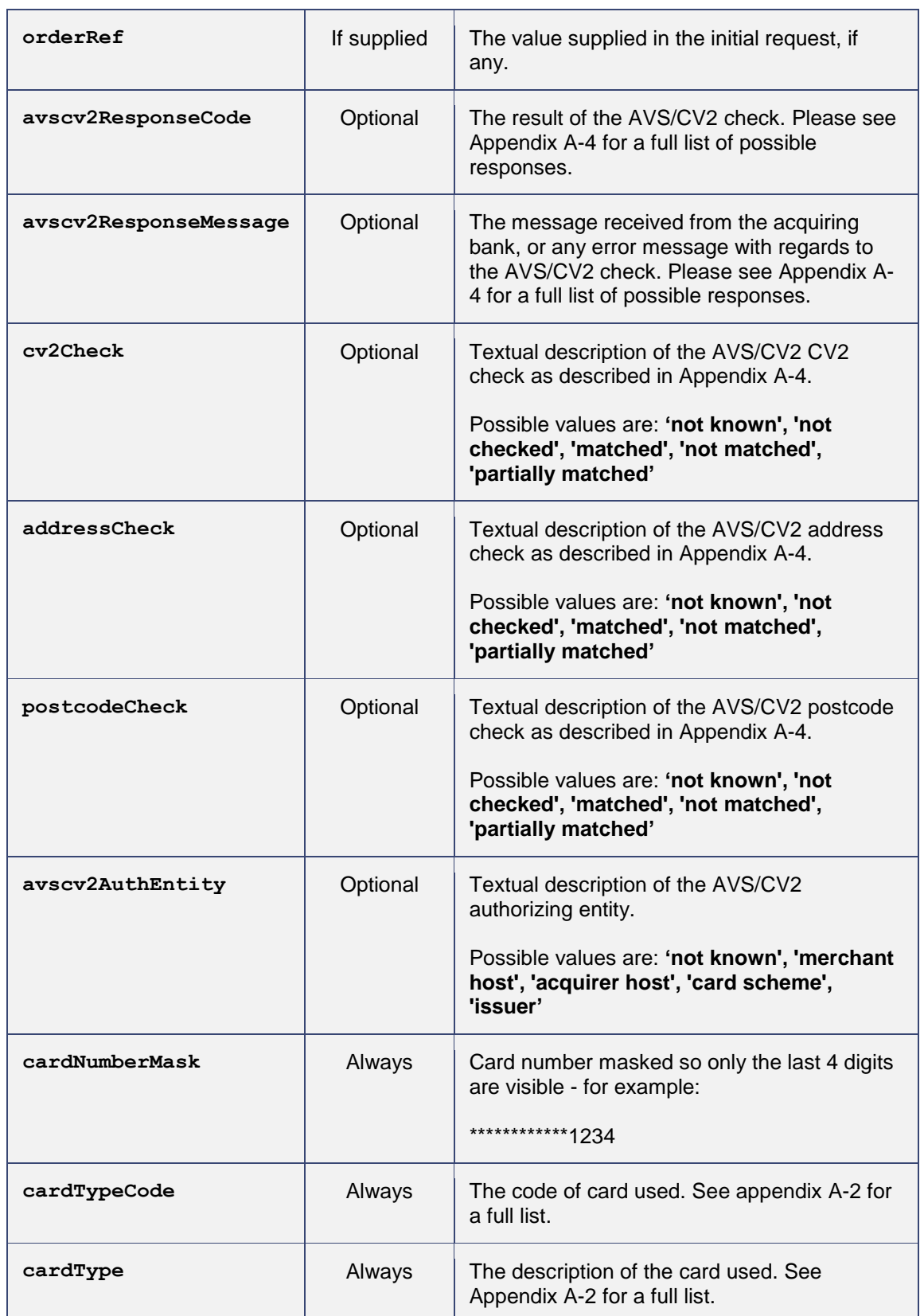

## <span id="page-11-0"></span>*3.2 3D Secure Fields*

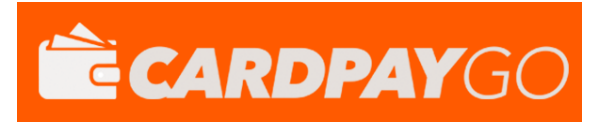

## When a 3D Secure transaction is processed then the following additional fields may be returned.

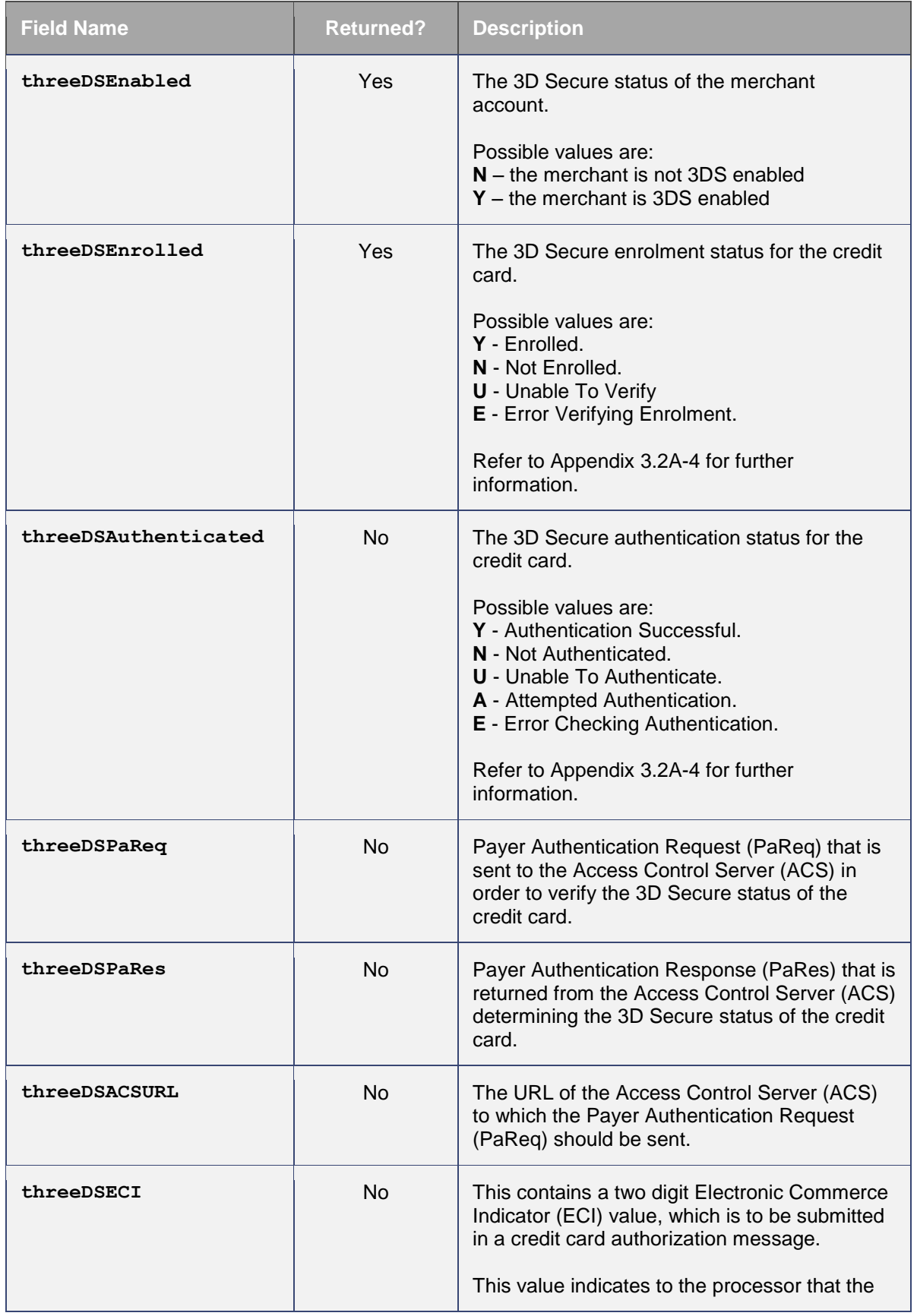

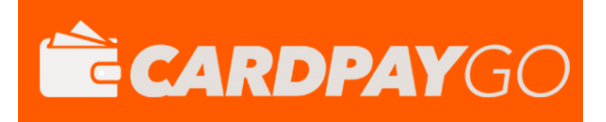

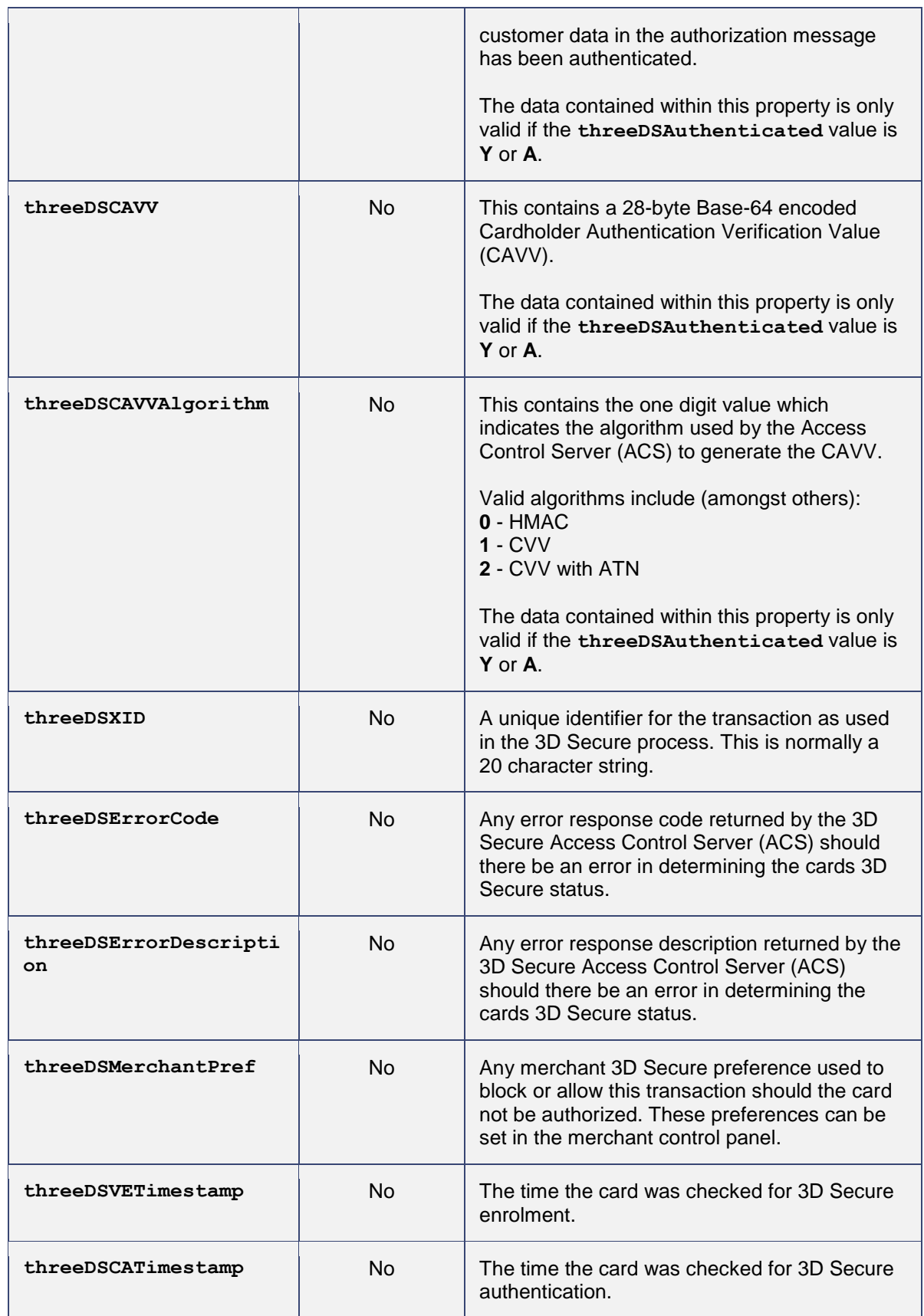

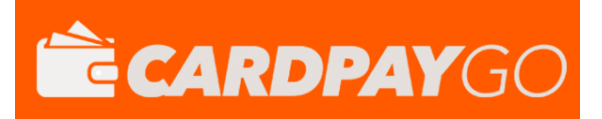

# <span id="page-14-0"></span>**A-1 Response Codes**

The gateway will always issue a **responseCode** to report the status of the transaction. These codes should be used rather than the **responseMessage** field to determine the outcome of a transaction.

A zero response code always indicates a successful outcome.

Response codes are grouped as follows, the groupings are for informational purposes only and not all codes in a group are used;

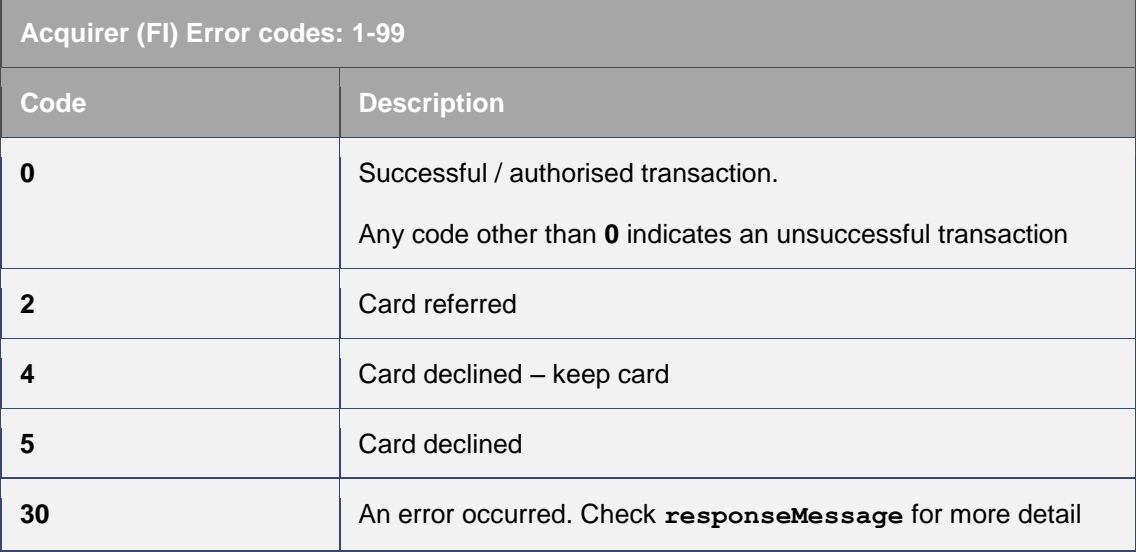

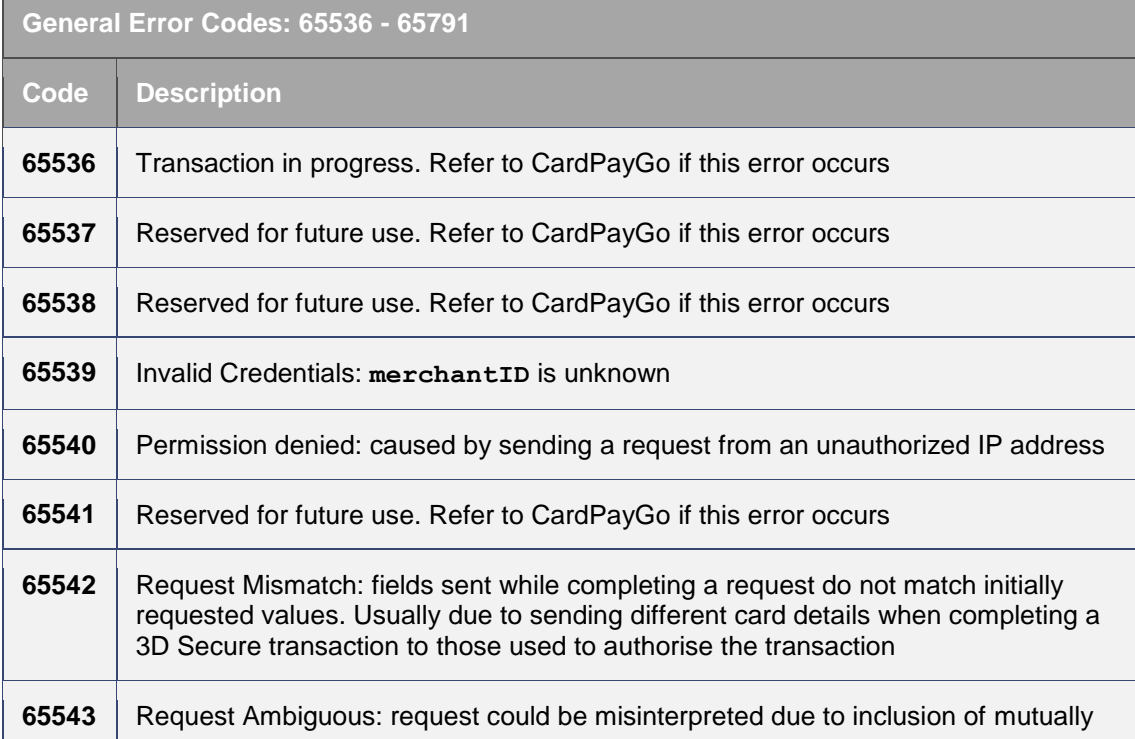

## V9.13

## **HOSTED** INTEGRATION GUIDE

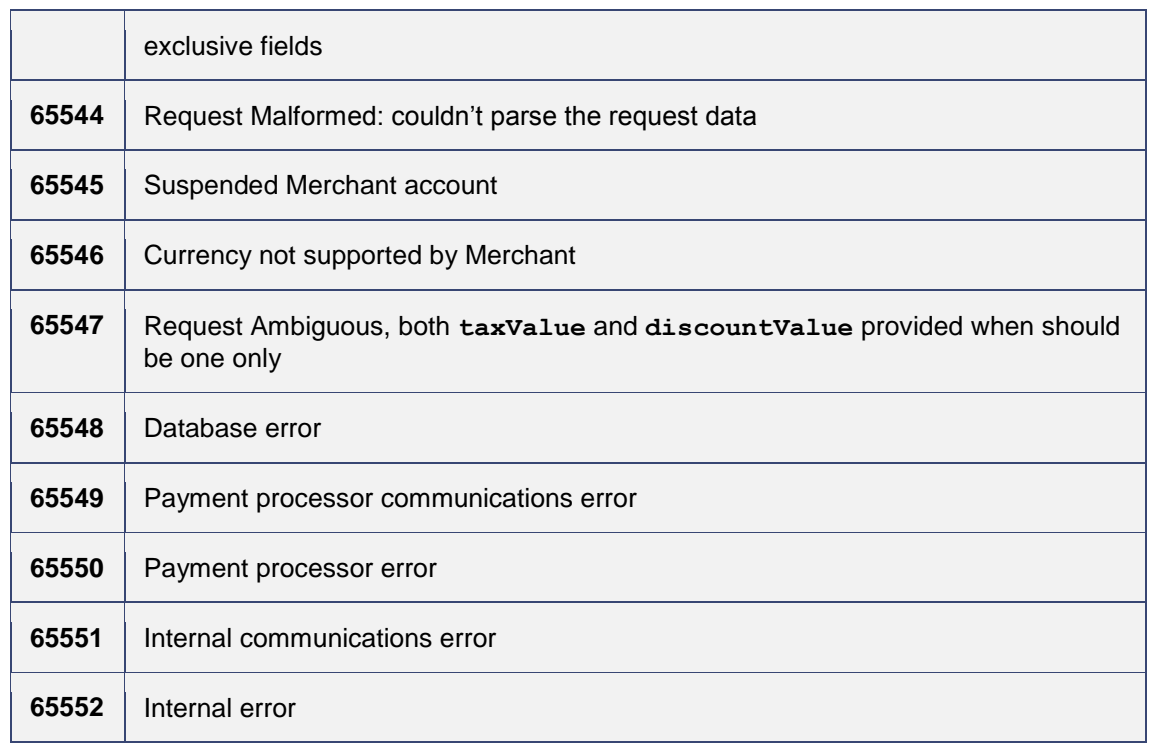

## **3D Secure Error Codes: 65792 - 66047**

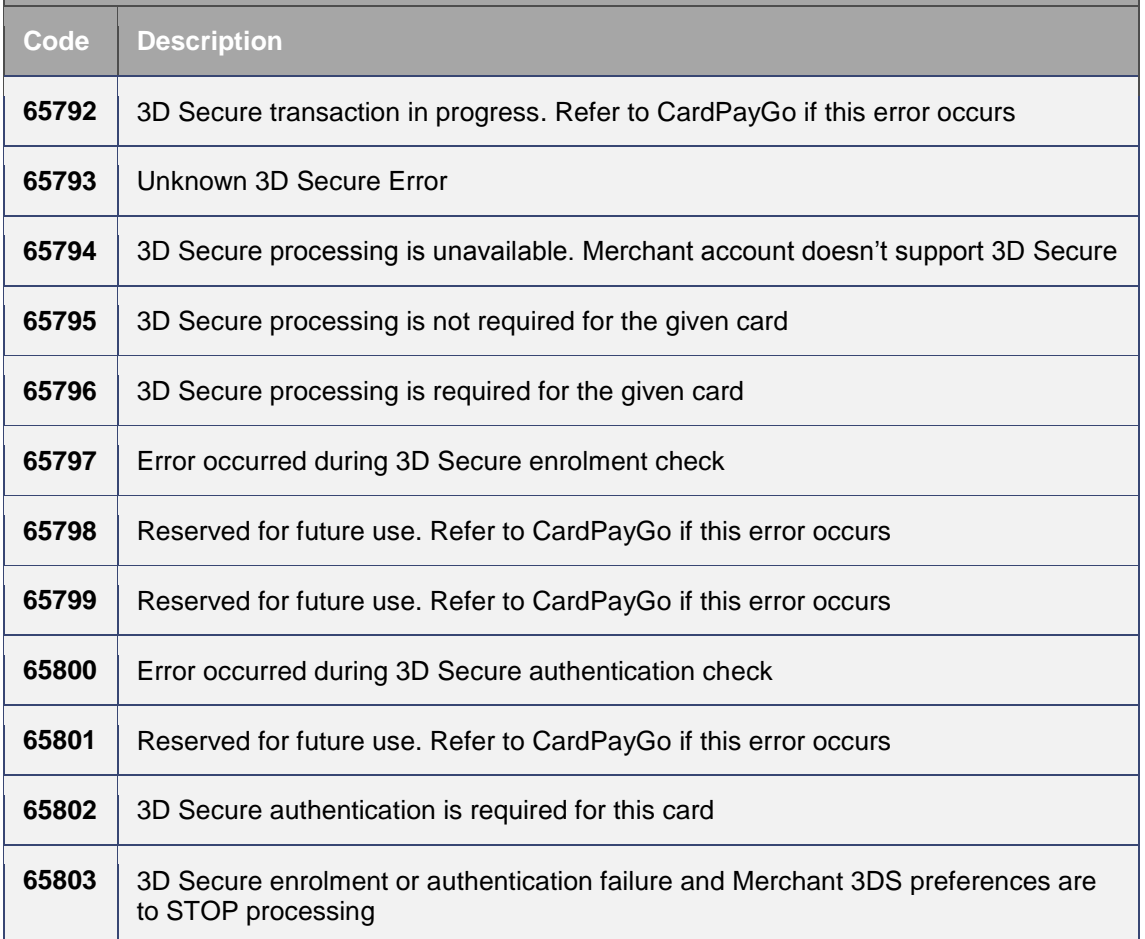

**ÉCARDPAYGO** 

**The State** 

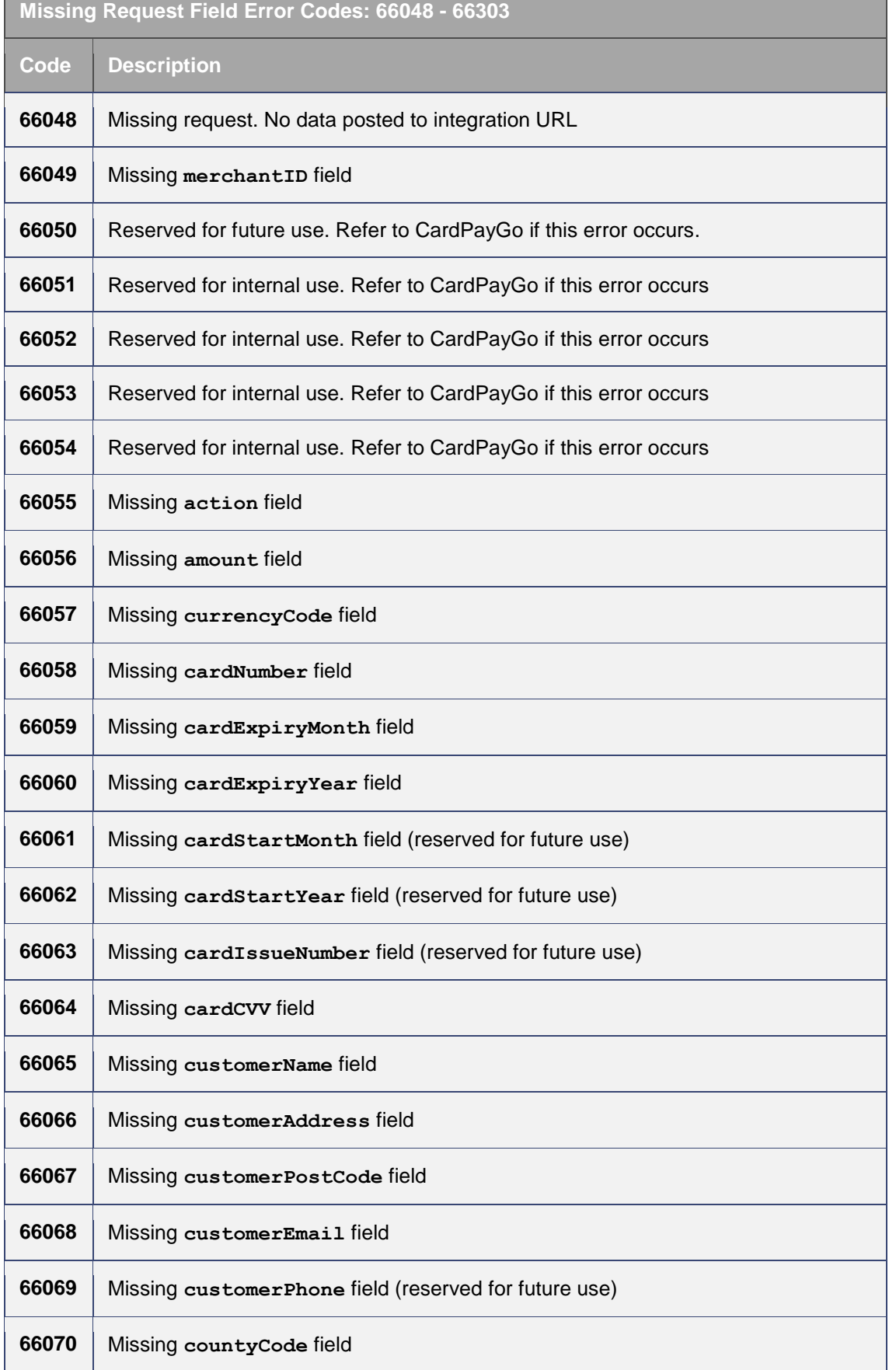

For further help, please telephone **0330 35 00 540** or email **support@cardpaygo.com**

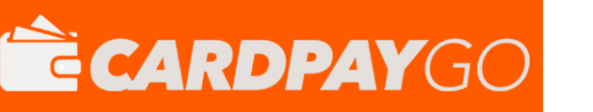

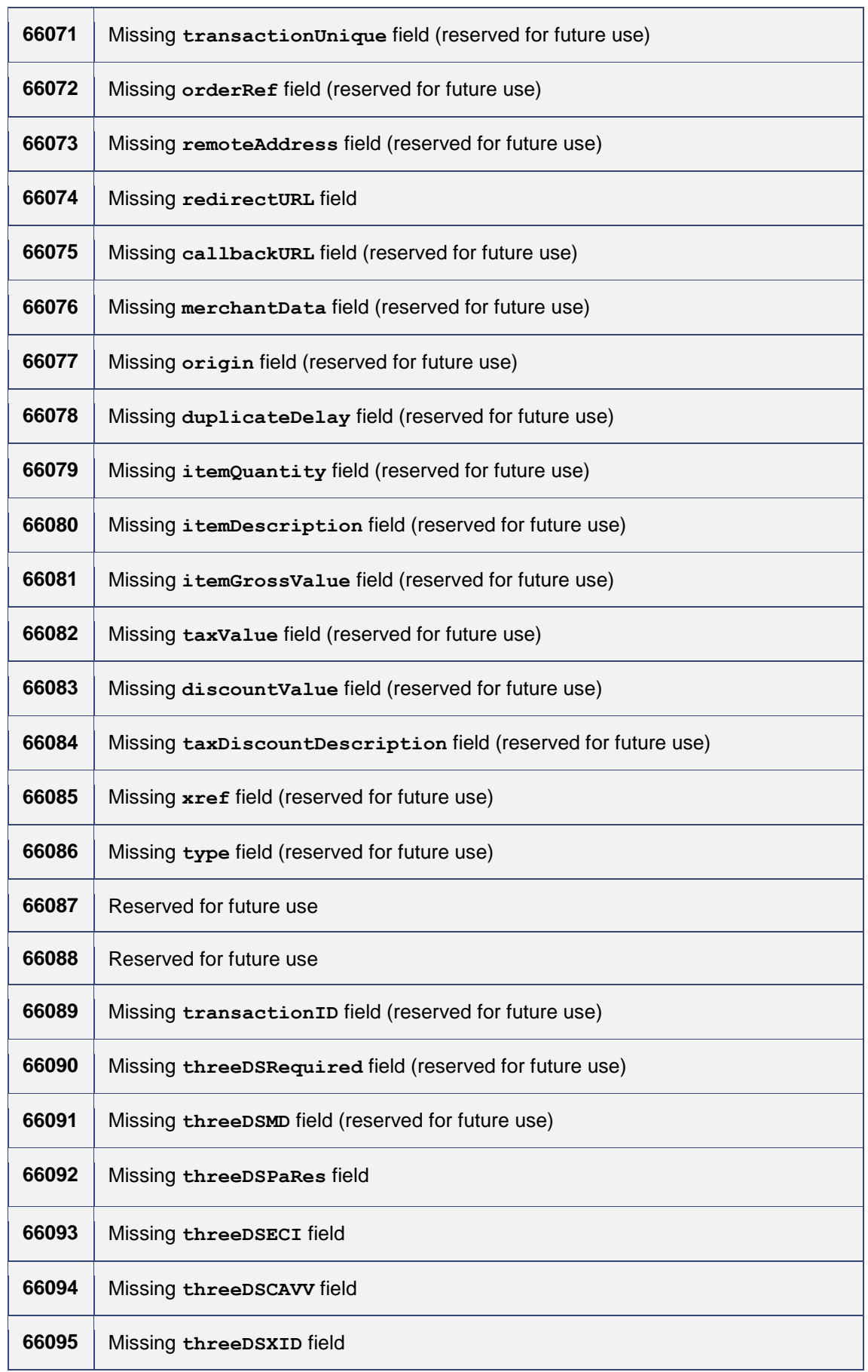

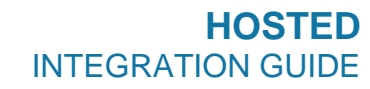

**É CARDPAYGO** 

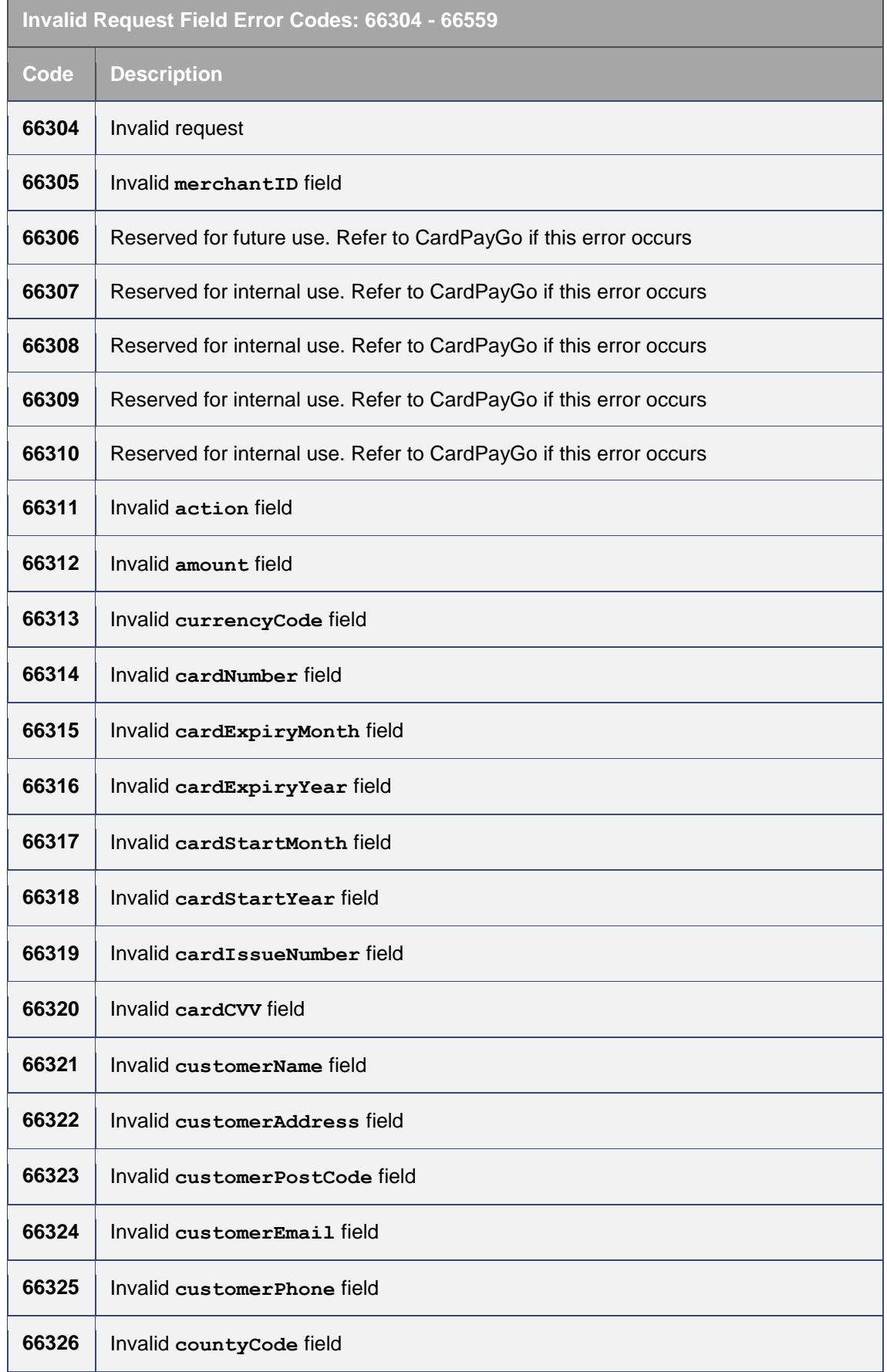

# È CARDPAYGO

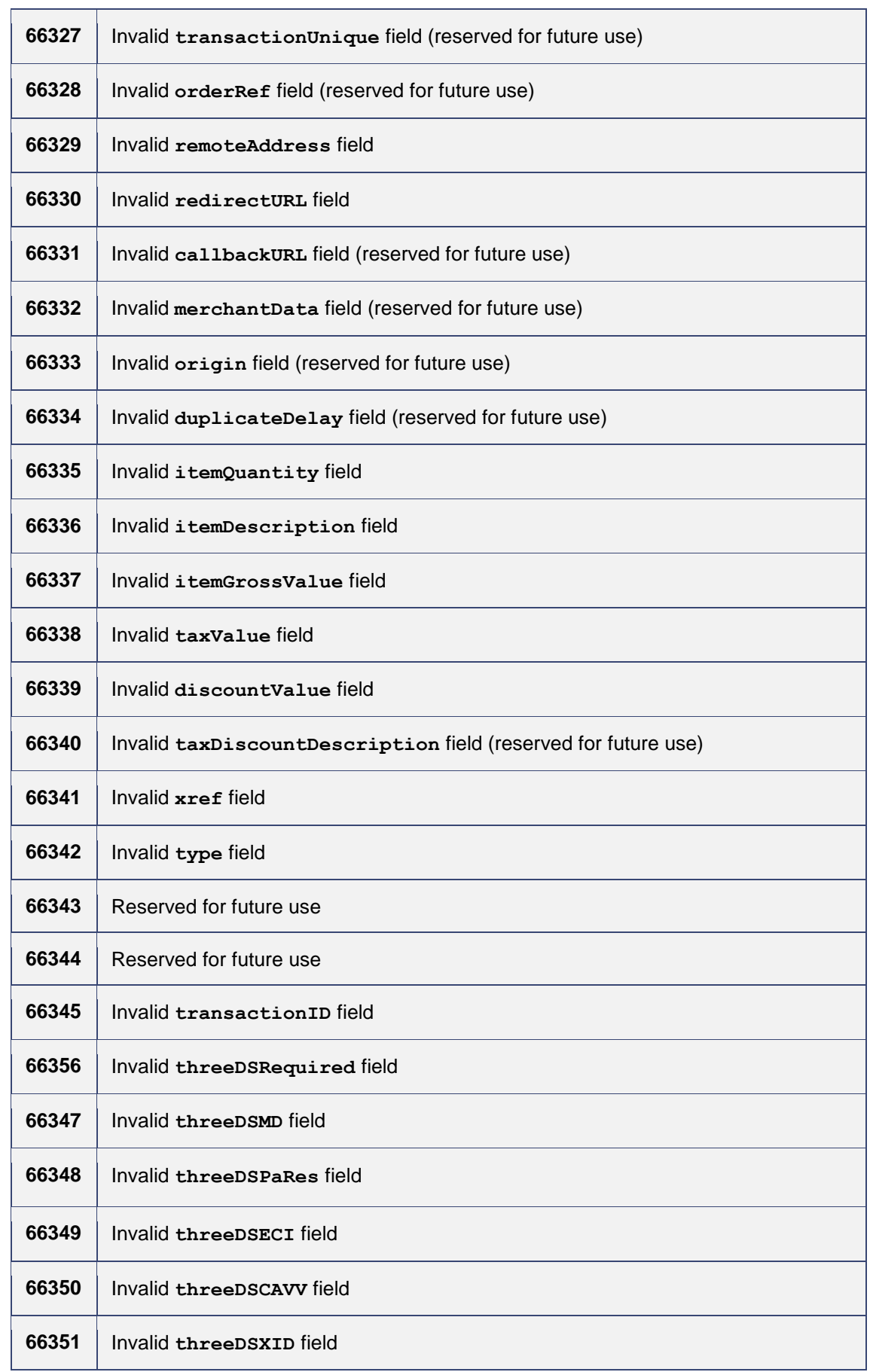

# È CARDPAYGO

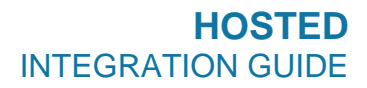

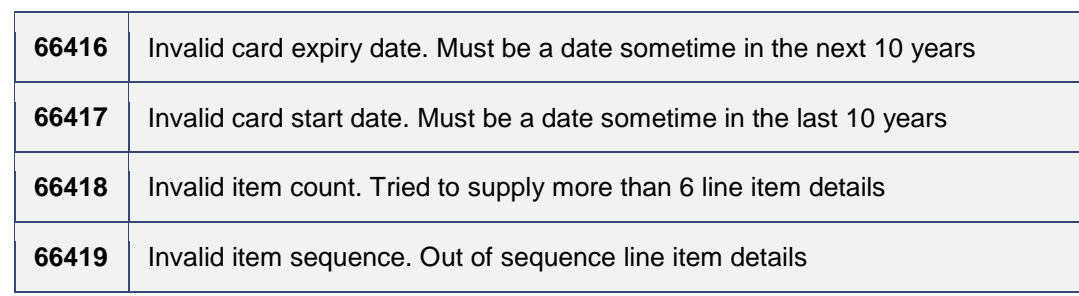

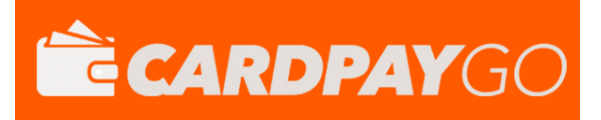

# <span id="page-21-0"></span>**A-2 Types of card**

The following is a list of card types which may be returned by the gateway.

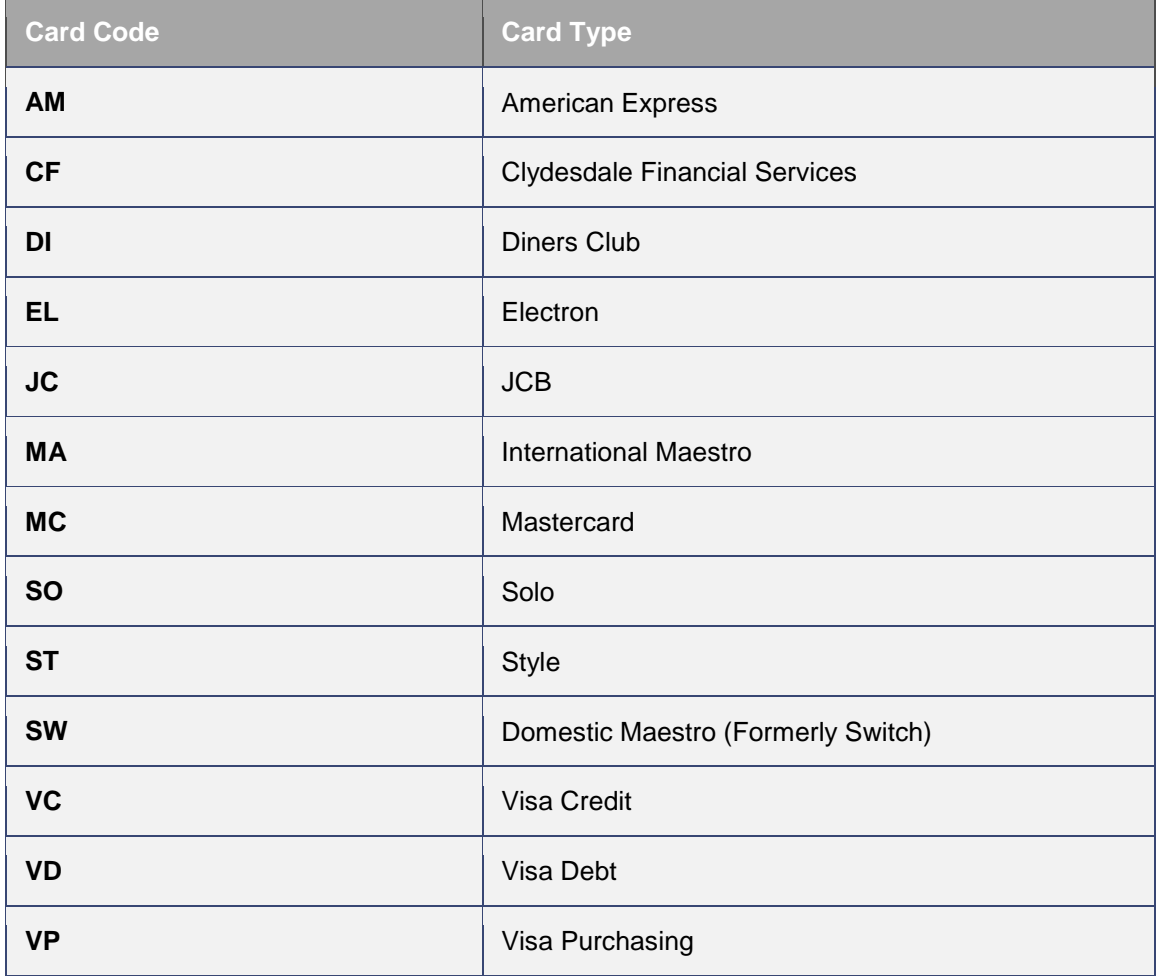

# <span id="page-22-0"></span>**A-3 AVS / CV2 Check Response**

The AVS/CV2 Check Response Message field **avscv2ResponseMessage** is sent back in the raw form that is received from the acquiring bank and can contain the following values:

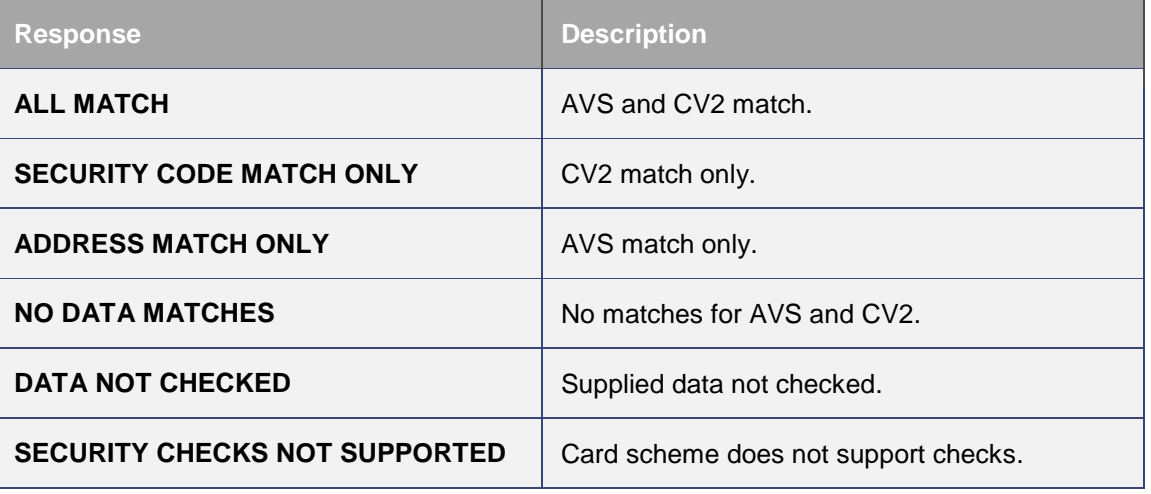

The AVS/CV2 Response Code **avscv2ResponseCode** is made up of six characters and is sent back in the raw form that is received from the acquiring bank. The first 4 characters can be decoded as below, the remaining 2 characters are currently reserved for future use:

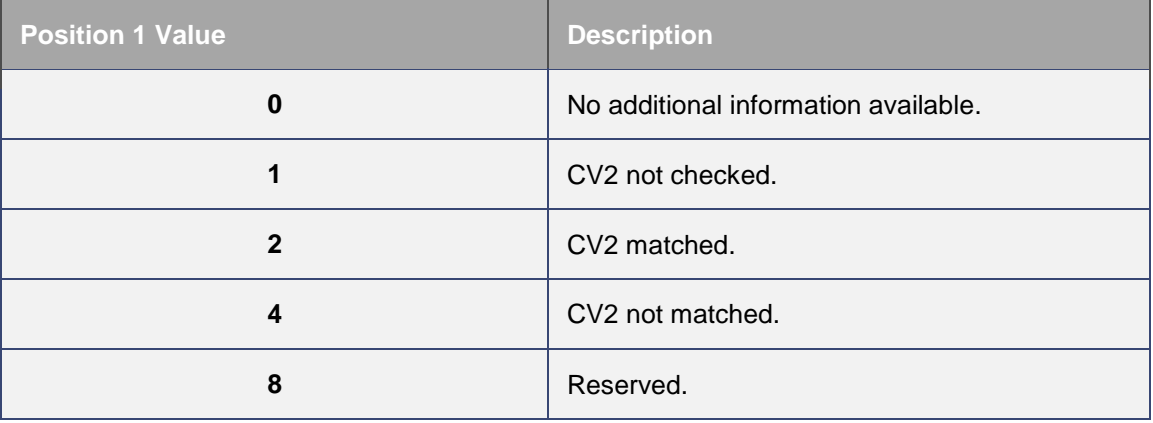

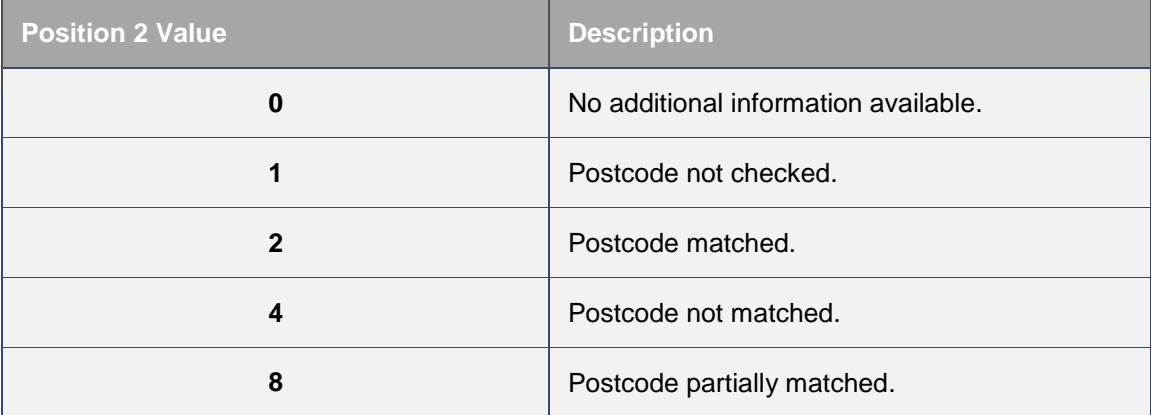

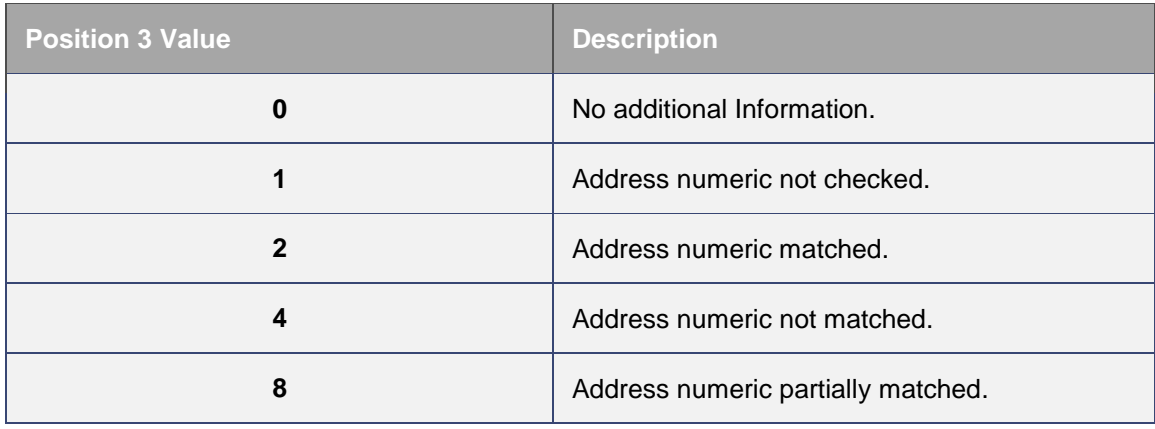

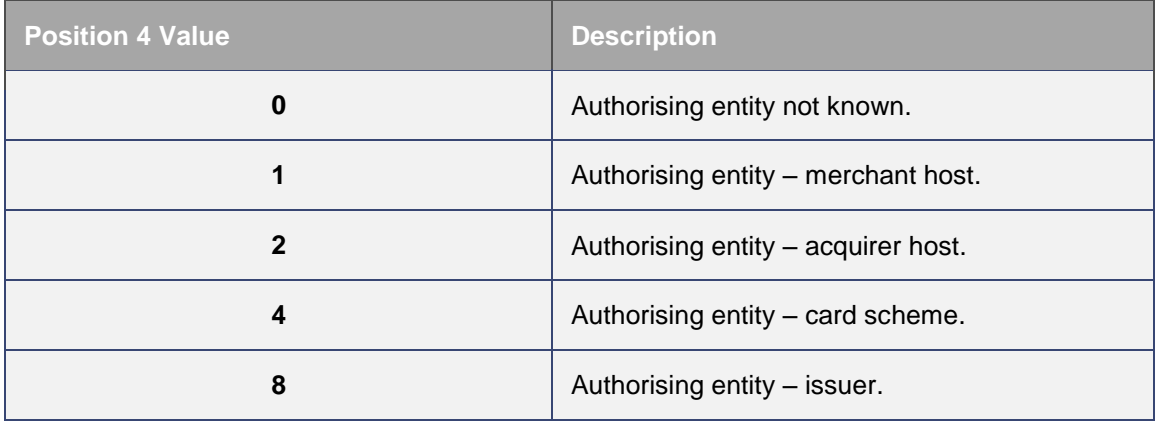

## <span id="page-24-0"></span>**A-4 3D Secure Enrolment/Authentication Codes**

The 3D Secure enrolment check field **threeDSEnrolled** can return the following values:

- **Y - Enrolled**: The card is enrolled in the 3DSecure program and the payer is eligible for authentication processing.
- **N - Not Enrolled**: The checked card is eligible for the 3DSecure (it is within the card association's range of accepted cards) but the card issuing bank does not participate in the 3D Secure program. If the cardholder later disputes the purchase, the issuer may not submit a chargeback to the merchant.
- **U - Unable To Verify Enrolment**: The card associations were unable to verify if the cardholder is registered. As the card is ineligible for 3D Secure, merchants can choose to accept the card nonetheless and precede the purchase as nonauthenticated and submits authorization with ECI 7. The Acquirer/Merchant retains liability if the cardholder later disputes making the purchase.
- **E - Error Verify Enrolment**: The CardPayGo system encountered an error. This card is flagged as 3D Secure ineligible. The card can be accepted for payment, yet the merchant may not claim a liability shift on this transaction in case of a dispute with the cardholder.

The 3D Secure authentication check field **threeDSAuthenticated** can return the following values:

- **Y - Authentication Successful:** The Issuer has authenticated the cardholder by verifying the identity information or password. A CAVV and an ECI of 5 is returned. The card is accepted for payment.
- **N - Not Authenticated:** The cardholder did not complete authentication and the card should not be accepted for payment.
- **U - Unable To Authenticate:** The authentication was not completed due to technical issues or another problem. A transmission error prevented authentication from completing. The card should be accepted for payment but no authentication data will be passed on to authorization processing and no liability shift will occur.
- **A - Attempted Authentication:** A proof of authentication attempt was generated. The cardholder is not participating, but the attempt to authenticate was recorded. The card should be accepted for payment and authentication information passed to authorization processing.
- **E - Error Checking Authentication:** The CardPayGo system encountered an error. The card should be accepted for payment but no authentication information will be passed to authorization processing and no liability shift will occur.

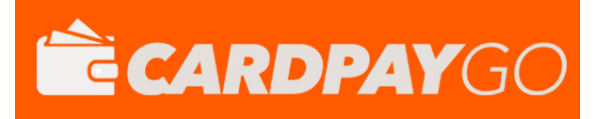

## <span id="page-25-0"></span>**A-5 Example Code**

The following example shows how to send the initial request using a HTML form to POST the data to the CardPayGo integration URL:

```
/myshop/orderconfirmation.php:
```

```
<?php
// PreShared Key entered on MMS. The demo accounts is fixed, but merchant accounts can 
be updated from the MMS.
$pre shared key = "Remind37Most17Square";
$fields = array("merchantID" => "103223",
       "amount" => "1050",
       "countryCode" => "826",
       "currencyCode" => "826",
       "transactionUnique" => "AZ2045-PY",
       "orderRef" => "Groceries",
       "redirectURL" => "http://www.shop.com/ordercomplete.php"
);
// Sort the array
ksort($fields);
?>
<form action="https://app.cardpaygo.com/paymentform/" method="post">
<input type="hidden" name="merchantID" value=" 103223" />
<input type="hidden" name="amount" value="1050" />
<input type="hidden" name="countryCode" value="826" />
<input type="hidden" name="currencyCode" value="826" />
<input type="hidden" name="transactionUnique" value="AZ2045-PY" />
<input type="hidden" name="orderRef" value="Groceries" />
<input type="hidden" name="redirectURL" value="http://www.shop.com/ordercomplete.php" 
/>
<input type="hidden" name="signature" value="<?= hash("SHA512", 
http build query($fields) . $pre shared key) ?>" />
<input type="submit" value="Pay Now" />
</form>
```
When the user submits the form their browser will be taken to the CardPayGo integration page at https://app.cardpaygo.com/paymentform/ where the user will be given the option to enter their card details and billing address. If additional customer or transaction information is supplied in the HTTP POST request, then the values sent will be used to populate the initial values of the controls on the CardPayGo hosted form. When the customer submits this hosted form the transaction will be attempted and the results sent as a HTTP POST request to the specified **redirectURL** an example of which is given below:

```
/myshop/ordercomplete.php:
if( $ POST['responseCode'] === "0" ) {
 echo "<p>Thank you for your payment</p>";
}else{
 echo "<p>Failed to take payment: " . htmlentities($ POST['responseMessage']) .
" </p>";
}
```
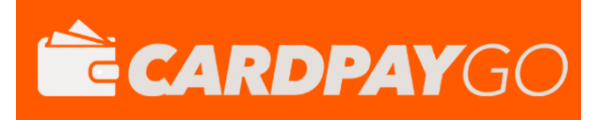

## <span id="page-26-0"></span>**A-6 Test Cards**

The expiry date used for each test card should be December of the current year; in two digit format – E.g. 12/15 for December 2015

## The authorisation response is dependent on the transaction amount:

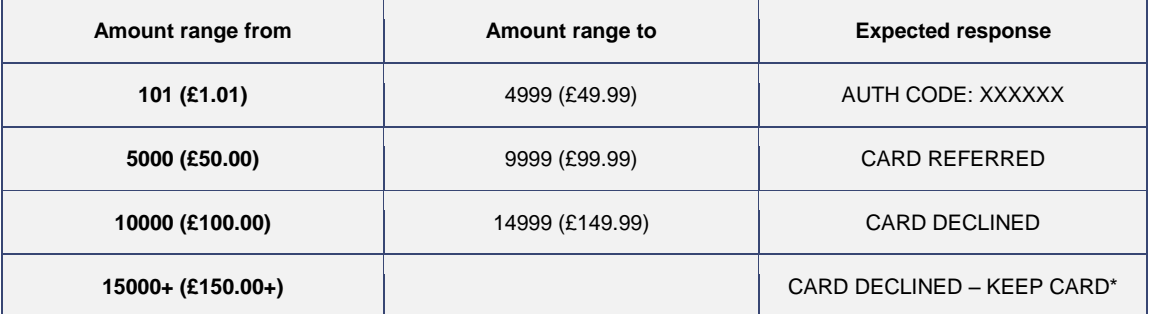

\* If applicable to transaction / merchant / acquirer type

### **Visa Credit**

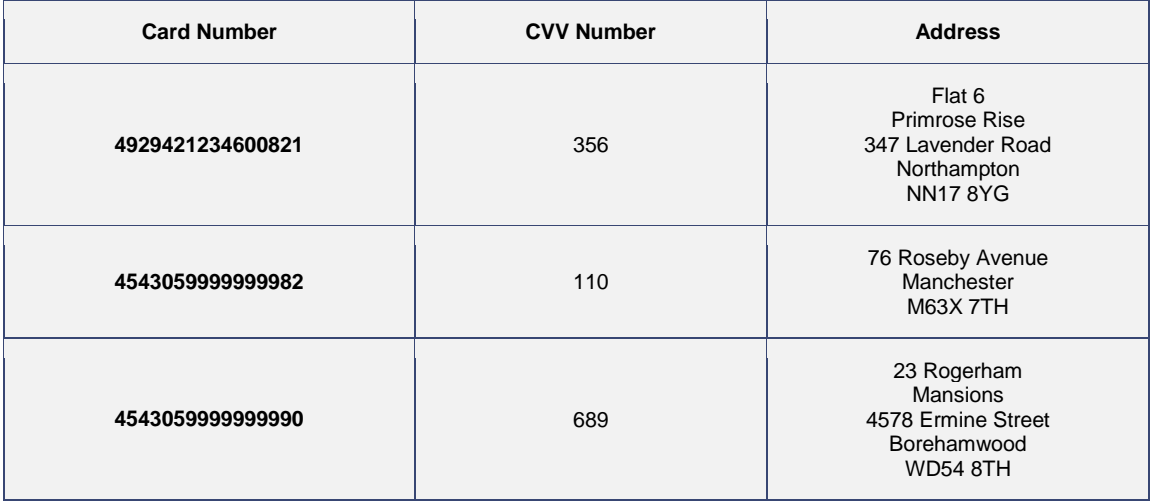

#### **Visa Debit**

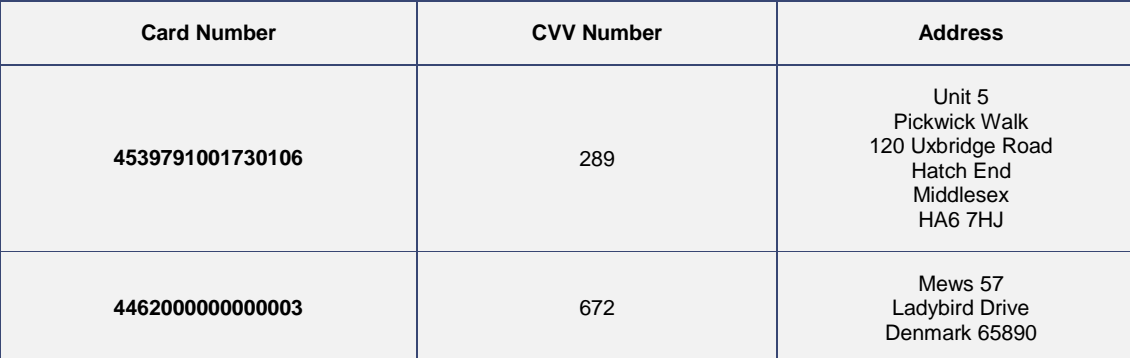

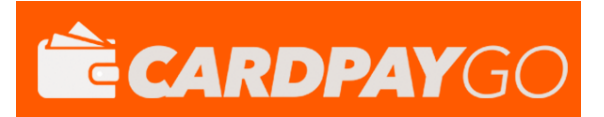

### **MasterCard Credit**

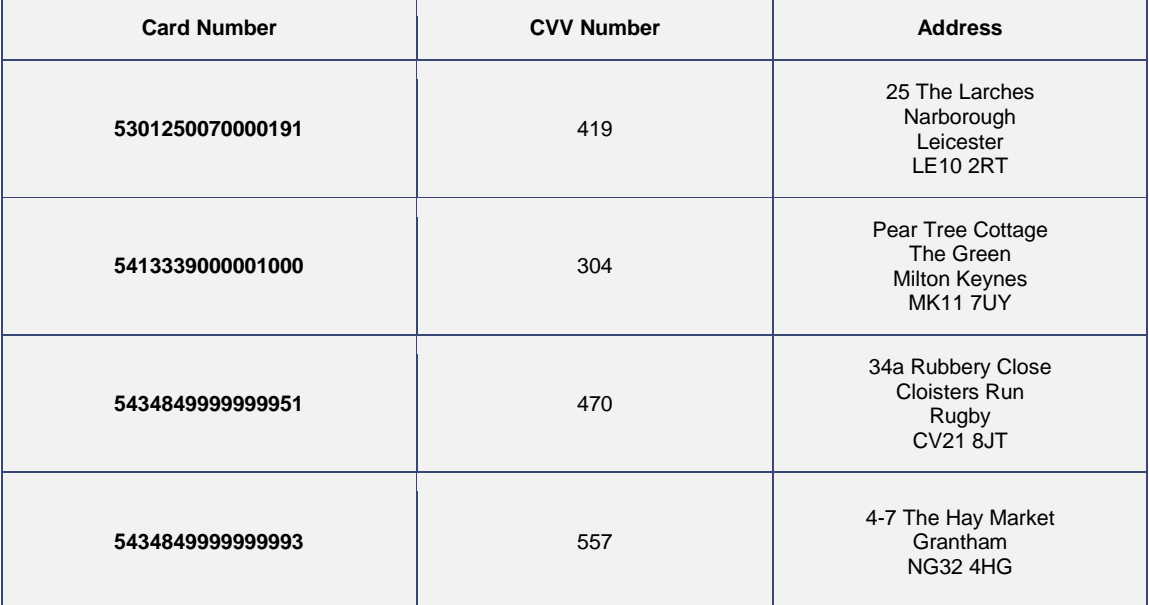

#### **MasterCard Debit**

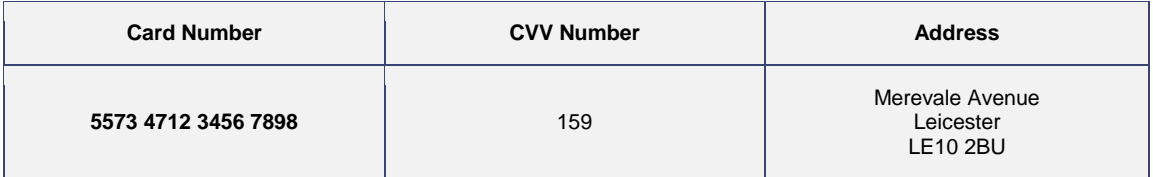

### **UK Maestro**

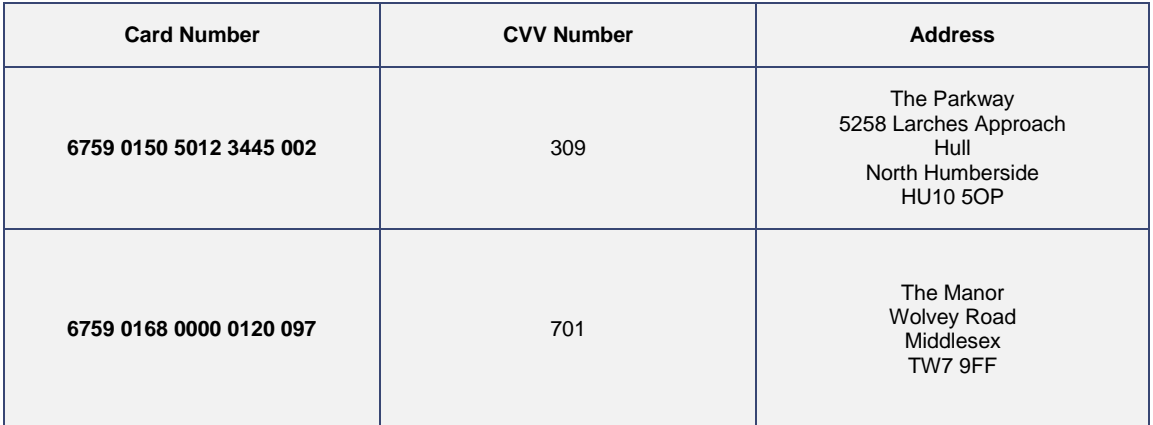

#### **JCB**

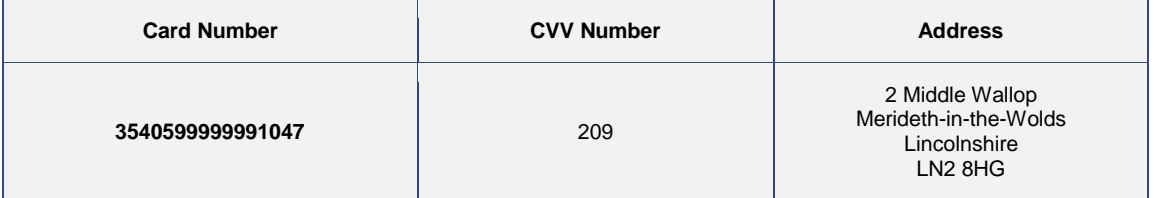

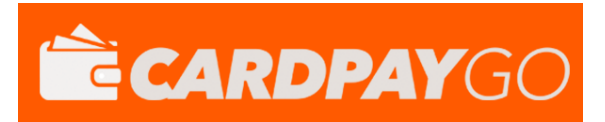

#### **Electron**

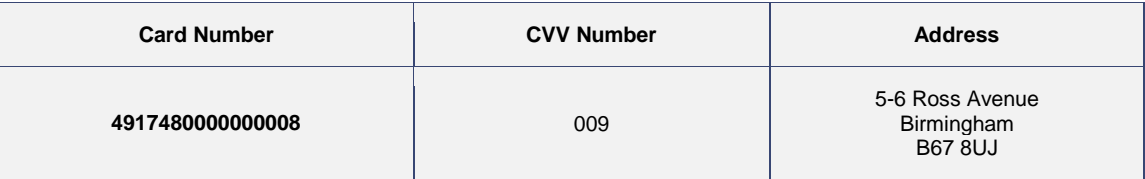

**American Express**

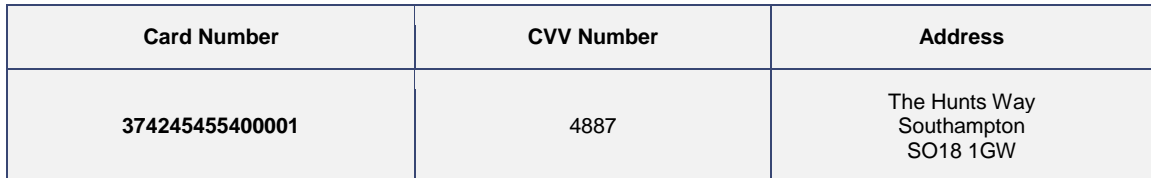

**Diners Club**

**Card Number**

**36432685260294**

# <span id="page-29-0"></span>**A-7 3D Secure Test Cards**

3D Secure test cards for MasterCard using SecureCode

The expiry date used for each test card should be December of the current year; in two digit format – E.g. 12/15 for December 2015

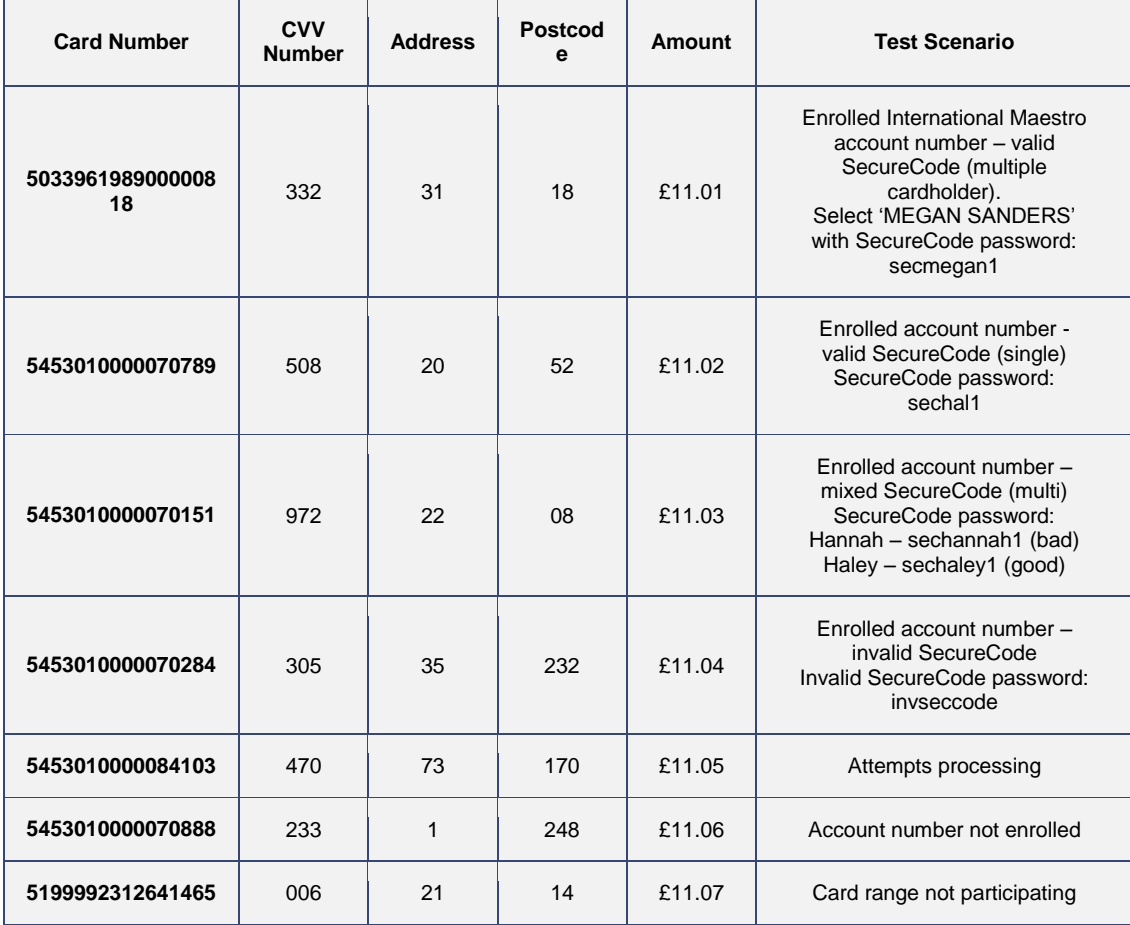

3D Secure test cards for Visa using Verified by Visa

The expiry date used for each test card should be December of the current year; in two digit format – E.g. 12/15 for December 2015

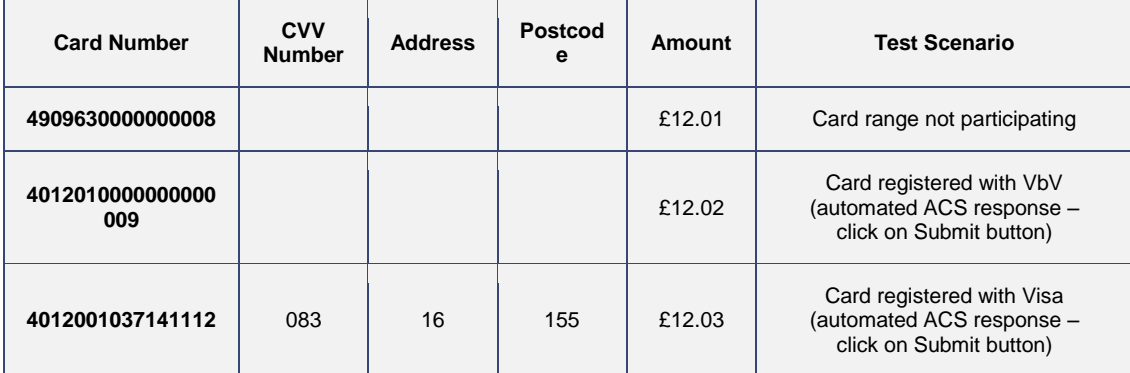

V9.13 For further help, please telephone **0330 35 00 540** or email **support@cardpaygo.com - 30 -**

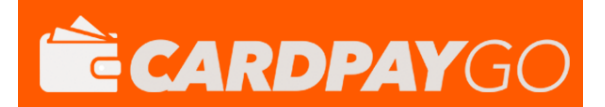

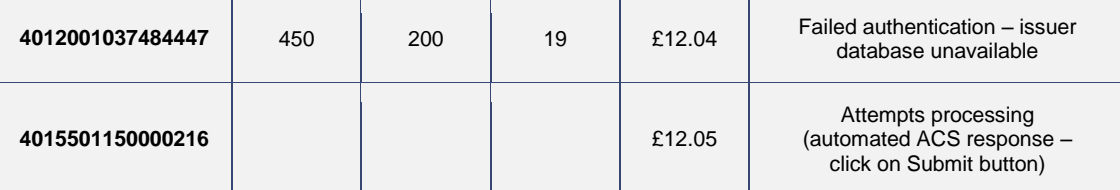

## <span id="page-30-0"></span>**A-8 Signing Your Request**

A message can be signed by hashing the whole URL encoded Name=Value request string with a secret passphrase appended. This security passphrase can be configured on a per merchant account basis in the Merchant Management System (MMS).

Care must be taken to normalise any embedded line ending to just use a single New Line character (ascii character 10).

Various hashing algorithms are supported allowing you to choose the one most suitable for your integration language. SHA512 is the default and preferred, if using an algorithm other than SHA512 then the algorithm name should be pre-pended to the hash enclosed in braces.

The following algorithms are supported (from most secure to least secure order): SHA512, SHA256, SHA1, MD5, CRC32.

The hash must be sent in the signature field. This field must not be included in the message that is used to generate the hash.

Note: when a secret is configured for the merchant account then every message must be signed – failure to sign a message will cause it to be rejected due to a missing signature. The gateway will also sign any response and any details POSTed to any Callback URL using the same signature allowing the merchant to verify that any response has not been tampered with.